# Конвертер-перетворювач інтерфейсів **MR-USB-RS485 (MR-USB-RS485I)** Технічний опис Версія 2.3

Виробник: ТОВ МОНТЕЛ-РЕК Україна, Черкаська область м. Золотоноша вул. Струнківська-Набережна 1 тел./факс 04737 2 32 52 sales@itoc.com.ua www.montel-rek.com

#### ТОВ МОНТЕЛ-РЕК виробництво сучасної електроніки 19700, Україна, Черкаська область, м. Золотоноша, вул. Струнківська-Набережна 1, тел./факс 04737 23252, sales@itoc.com.ua www.montel-rek.com

# **Зміст**

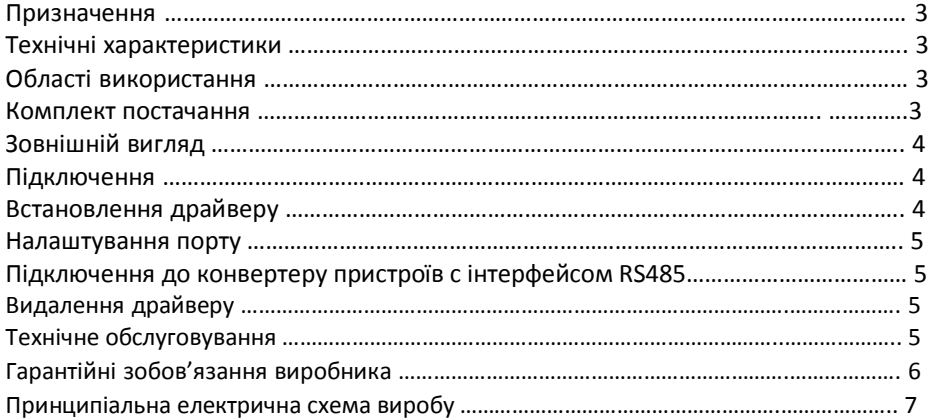

Конвертер-перетворювач (адаптер) MR-USB-RS485 розроблений на базі мікросхеми FT232RL з використанням сучасних комплектуючих, що забезпечує виробу підвищену надійність та покращені технічні характеристики виробу в експлуатації. Виріб виконаний в пластиковому корпусі, що захищає конвертер-перетворювач від механічних зовнішніх впливів. В отворах корпусу розміщені роз'єми USB A та роз'ємна клемна колодка для підключення до комп'ютеру( USB) та до зовнішнього пристрою з інтерфейсом RS485 (лінії передачі даних RS485).

# **Технічні характеристики:**

USB протокол - ver.2.0 (Full Speed)

Швидкість обміну по інтерфейсу RS485 - від 62,5 КБіт до 3 МБіт в залежності від довжини та якості лінії передачі даних.

Живлення - Конвертер без гальванічної ізоляції 5 В від порту USB

- Конвертер з гальванічною ізоляцією має два виконання:
	- живлення 5 В від порту USB комп'ютеру (стандартне виконання)
	- живлення 12В від зовнішнього стабілізованого блоку живлення (виконання «під замовлення»)
- Гальванічна ізоляція (для версії MR-USB-RS485I) 1000 VDC

Геометричні розміри - 85\*45\*30 мм (д\*ш\*в)

Діапазон робочих температур - від «-10» до «+50» град С.

Відносна вологість повітря в приміщенні - не більше 80%.

Конвертер-перетворювач MR-USB-RS485 в стандартному виконанні призначено для використання в приміщеннях з відносною вологістю не більше 80%. Не допускається попадання вологи на друковану плату виробу а також експлуатація в умовах підвищеної вологості, коли утворюється конденсат. В разі утворення конденсату в пластиковому корпусі конвертера-перетворювача MR-USB-RS485 підключення виробу до персонального комп'ютеру чи пристрою с інтерфейсом RS485 забороняється, необхідно вжити заходів щодо видалення конденсату з виробу.

## **Комплект постачання:**

- 1. Конвертер-перетворювач MR-USB-RS485 в пластиковому корпусі 1шт.
- 2. Кабель для підключення конвертора до ПК USB B –USB A 1 шт.
- 3. Упаковка.

# **Зовнішній вигляд\***

Мал. 1 Зовнішній вигляд конвертера-перетворювача MR-USB-RS485I в корпусі

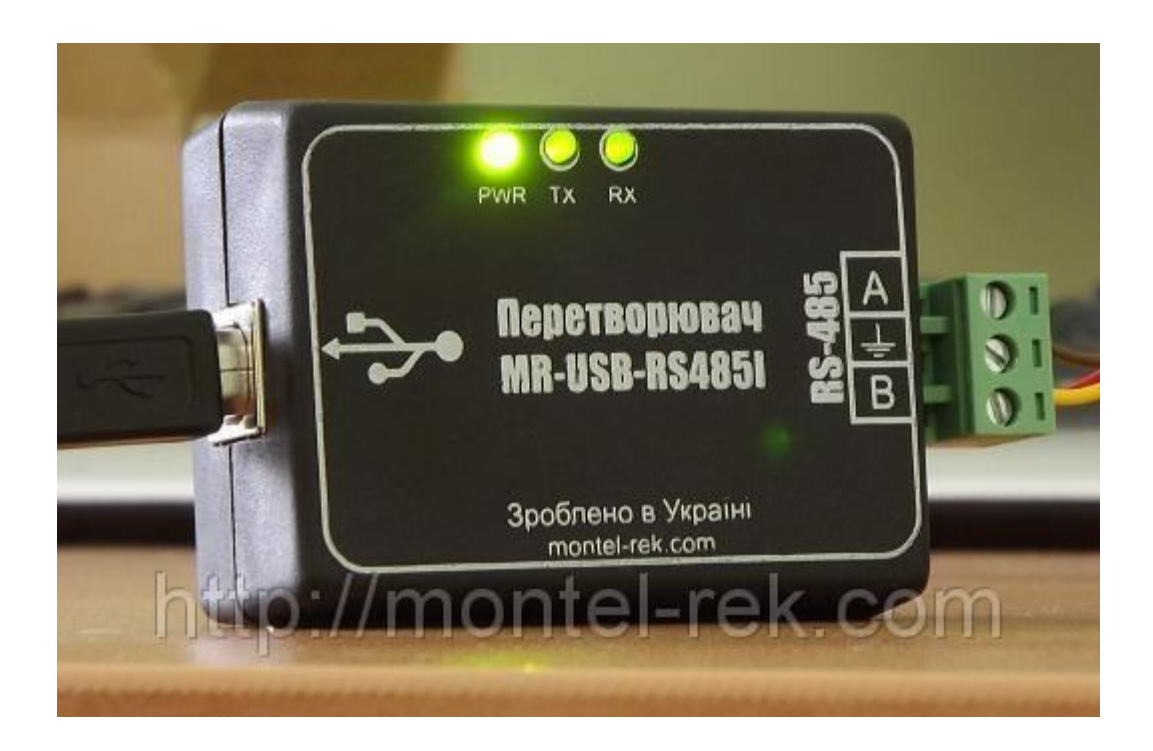

## **Підключення.**

1. Перед першим підключенням\*\* до комп'ютеру необхідно встановити драйвер зі сторінки виробника мікросхеми FT232RL http://ftdichip.com/Drivers/VCP.htm . Процес встановлення драйверу англійською мовою описаний за посиланням

http://ftdichip.com/Support/Documents/InstallGuides.htm . В залежності від операційної системи, яку Ви використовуєте на комп'ютері, процес інсталяції драйверу може незначно відрізнятися.

2. Після інсталяції драйверу перезавантажте комп'ютер.

3. Під'єднайте кабель USB A- USB B до роз'єму USB B на конвертері-перетворювачі MR-USB-RS485.

4. Під'єднайте кабель USB A- USB B до вільного роз'єму USB комп'ютеру.

5. На конвертері-перетворювачі MR-USB-RS485 повинен засвітитися світлодіод HL3, він відображує наявність живлення +5В з порту USB комп'ютеру на конвертері-перетворювачі MR-USB-RS485.

6. Пристрій готовий до роботи.

**\*\*Примітка: деякі операційні системи при підключенні пристрою до USB порту комп'ютера можуть встановлювати вбудовані в операційну систему драйвера. В цьому випадку виробник мікросхеми FT232RL не гарантує коректної роботи пристрою. Тому правильній алгоритм встановлення драйверу – встановлювати його перед першим підключенням пристроїв, розроблених на базі мікросхеми FT232RL. В разі некоректної роботи пристрою рекомендуємо перевстановити драйвер FT232RL.**

# **Налаштування порту.**

1. Під'єднайте конвертер-перетворювач MR-USB-RS485 до вільного порту комп'ютеру.

2. Відкрийте в комп'ютері «панель управління» - «система» - «диспетчер пристроїв».

3. Перевірте наявність в групі пристроїв «контролери універсальної послідовної шини USB» наявність пристрою «USB Serial Converter»

4. Перевірте наявність в групі пристроїв «Порти COM та LPT» наявність пристрою «USB Serial Port» та проконтролюйте номер віртуального порту СОМ, який надала система пристрою . Номер необхідно визначити для деяких програм, які потребують ручного встановлення порту комунікації.

5. В разі необхідності змініть стандартні налаштування порту СОМ на необхідні Вам. 6. В конвертері MR-USB-RS485 наявна візуальна індикація живлення (світлодіод HL3) та режиму обміну даними (світлодіоди HL1, HL2). В разі правильного підключення в робочому режимі при обміні даними світлодіод HL3 світить постійно рівним ярким світлом, світлодіоди HL1, HL2 мають світити уривчасто, що свідчить про наявність обміну даними з пристроєм.

## **Підключення до конвертеру пристроїв с інтерфейсом RS485.**

**УВАГА!!! Забороняється підключати до конвертеру-перетворювачу MR-USB-RS485 пристрої з інтерфейсом RS485, які під'єднані до блоку живлення або мережі живлення. Підключати пристрій до конвертеру-перетворювачу MR-USB-RS485 дозволяється тільки повністю знеструмивши пристрій з інтерфейсом RS485. Недотримання цих правил може привести до виводу з ладу як пристрою, так і конвертера-перетворювача MR-USB-RS485, а також комп'ютера. Фірма-виробник конвертера-перетворювача MR-USB-RS485 не несе відповідальність за можливі випадки виходу з ладу обладнання в разі недотримання цих правил та не розглядає як гарантійний випадок вихід з ладу конвертера-перетворювача MR-USB-RS485 в разі його пошкодження при неправильному підключенні.**

1. Перевірте в документації на пристрій, який необхідно підключити за допомогою конвертера, необхідні налаштування для роботи по інтерфейсу RS485. Особливу вагу зверніть на перемикачі режимів передачі даних, довжину лінії (не більше 1200 метрів за умови використання кабелю FTP Cat5).

2. Перевірте в документації на програмне забезпечення необхідні налаштування протоколу RS485, а саме: рекомендуємо перевірити наявність або відсутність режиму ECHO. Конвертер MR-USB-RS485 має можливість апаратно вмикати або вимикати такий режим за допомогою джамперу (дивись малюнок).

3. Від'єднайте від живлення пристрій з інтерфейсом RS485.

4. Перевірте за документацією на пристрій призначення виводів на роз'ємі RS485 та правильність з'єднуючого кабелю, за допомогою якого Ви під'єднуєте пристрій до конвертера-перетворювача MR-USB-RS485.

## **Видалення драйверу.**

Видалення драйверу в разі необхідності виконайте згідно з інструкцією за посиланням (англ.) : http://ftdichip.com/Support/Documents/InstallGuides.htm

## **Технічне обслуговування.**

Конвертер-перетворювач MR-USB-RS485 виробництва ТОВ МОНТЕЛ-РЕК в процесі експлуатації не потребує технічного обслуговування. При дотриманні умов експлуатації термін служби виробу складає не менше 80 000 годин. Виріб не містить дорогоцінних металів.

# **Гарантійні зобов'язання виробника.**

При дотриманні умов експлуатації гарантійний термін на виріб «Конвертер-

перетворювач MR-USB-RS485» складає 1 рік з дати продажу.

Не виконується гарантійний ремонт виробів в наступних випадках:

1. Наявні механічні пошкодження на виробі.

2. Недотримання умов експлуатації.

3. Інші випадки, в яких виріб вийшов з ладу не з вини виробника.

Гарантійний ремонт виконується виробником пристрою в термін не більше 10-ти робочих днів з моменту надходження на склад виробника. В разі неможливості виконати ремонт виробник зобов'язується замінити пристрій на такий же або аналогічний за параметрами. Виробник залишає за собою право визначення причини виходу з ладу пристрою.

#### **Принципіальна електрична схема виробу**

Дивіться додаток №1 з комплекту документації.

Контакти виробника: ТОВ МОНТЕЛ-РЕК 19700 Україна Черкаська обл. м. Золотоноша вул. Струнківська-Набережна 1 тел./факс +3804737 23252 www.montel-rek.com sales@itoc.com.ua